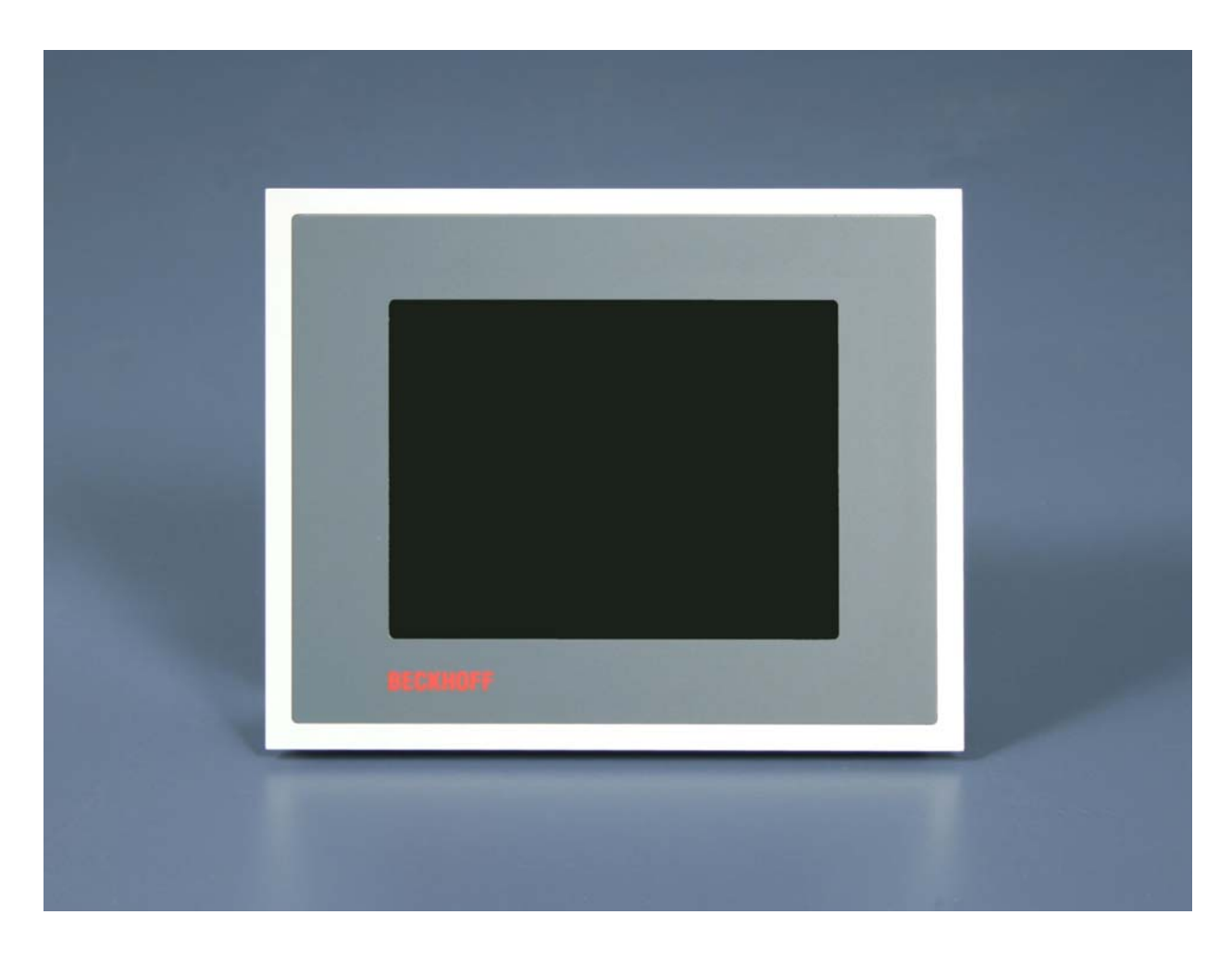

**Installations- und Betriebsanleitung für** 

# **Einbau-Control-Panel CP6608**

**Version: 1.0 Datum: 07.02.2008** 

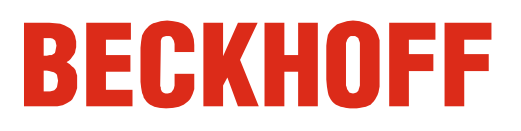

# **Inhaltsverzeichnis**

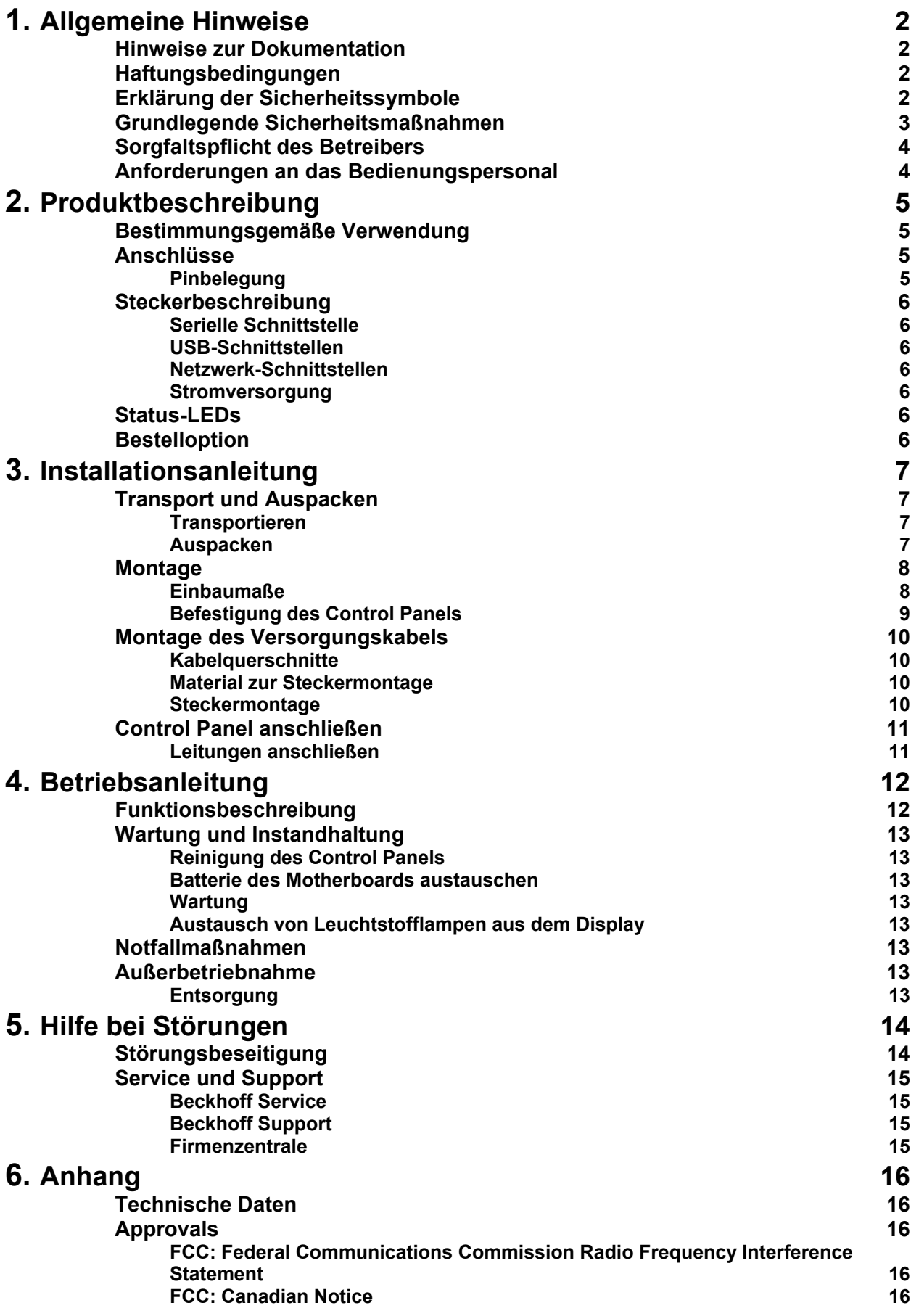

# <span id="page-2-1"></span><span id="page-2-0"></span>**Allgemeine Hinweise**

### **Hinweise zur Dokumentation**

Diese Beschreibung wendet sich ausschließlich an ausgebildetes Fachpersonal der Steuerungs- und Automatisierungstechnik, das mit den geltenden nationalen Normen vertraut ist. Zur Installation und Inbetriebnahme der Komponenten ist die Beachtung der nachfolgenden Hinweise und Erklärungen unbedingt notwendig.

### **Haftungsbedingungen**

Das Fachpersonal hat sicherzustellen, dass die Anwendung bzw. der Einsatz der beschriebenen Produkte alle Sicherheitsanforderungen, einschließlich sämtlicher anwendbaren Gesetze, Vorschriften, Bestimmungen und Normen erfüllt.

Die Dokumentation wurde sorgfältig erstellt. Die beschriebenen Produkte werden jedoch ständig weiterentwickelt. Deshalb ist die Dokumentation nicht in jedem Fall vollständig auf die Übereinstimmung mit den beschriebenen Leistungsdaten, Normen oder sonstigen Merkmalen geprüft. Keine der in diesem Handbuch enthaltenen Erklärungen stellt eine Garantie im Sinne von § 443 BGB oder eine Angabe über die nach dem Vertrag vorausgesetzte Verwendung im Sinne von

§ 434 Abs. 1 Satz 1 Nr. 1 BGB dar. Falls sie technische Fehler oder Schreibfehler enthält, behalten wir uns das Recht vor, Änderungen jederzeit und ohne Ankündigung durchzuführen. Aus den Angaben, Abbildungen und Beschreibungen in dieser Dokumentation können keine Ansprüche auf Änderung bereits gelieferter Produkte gemacht werden.

© Diese Dokumentation ist urheberrechtlich geschützt. Jede Wiedergabe oder Drittverwendung dieser Publikation, ganz oder auszugsweise, ist ohne schriftliche Erlaubnis der Beckhoff Automation GmbH verboten.

### **Erklärung der Sicherheitssymbole**

In der vorliegenden Betriebsanleitung werden die folgenden Sicherheitssymbole verwendet. Diese Symbole sollen den Leser vor allem auf den Text des nebenstehenden Sicherheitshinweises aufmerksam machen.

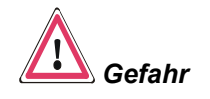

*Achtung*

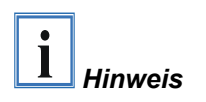

Dieses Symbol weist darauf hin, dass Gefahren für Leben und Gesundheit von Personen bestehen.

Dieses Symbol weist darauf hin, dass Gefahren für Maschine, Material oder Umwelt bestehen.

Dieses Symbol kennzeichnet Informationen, die zum besseren Verständnis beitragen.

<span id="page-3-0"></span>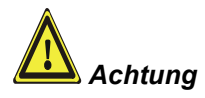

**Grundlegende Sicherheitsmaßnahmen** 

**Vor dem Öffnen des Control Panel Gehäuses und immer, wenn das Control Panel nicht für Steuerungszwecke eingesetzt wird, beispielsweise während der Funktionsprüfung nach einer Reparatur, müssen zuerst alle Anlagenteile abgeschaltet und danach das Control Panel von der Anlage abgekoppelt werden.** 

Die Abkopplung geschieht durch Lösen der Steckverbindungen an der Seite des Control Panels.

#### **Abgeschaltete Anlagenteile müssen gegen Wiedereinschalten gesichert werden.**

Das LC-Display im Control Panel wird je nach Displaytyp mit einer Spannung von bis zu 1000 V betrieben. Daher ist zu beachten:

#### **Bevor das Gehäuse des Control Panels geöffnet wird, muss die Versorgungsspannung abgekoppelt werden!**

Durch Montagearbeiten im Control Panel während des Betriebs kann Schaden entstehen:

- wenn Metallgegenstände wie Schrauben oder Werkzeug auf in Betrieb befindliche Leiterplatten fallen
- wenn Control Panel-interne Verbindungskabel während des Betriebs abgezogen oder eingesteckt werden

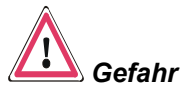

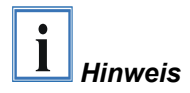

### <span id="page-4-0"></span>**Sorgfaltspflicht des Betreibers**

Der Betreiber muss sicherstellen, dass

- das Control Panel nur bestimmungsgemäß verwendet wird (vgl. hierzu Kapitel *[Produktbeschreibung](#page-5-1)*).
- das Control Panel nur in einwandfreiem, funktionstüchtigem Zustand betrieben wird.
- die Betriebsanleitung stets in einem leserlichen Zustand und vollständig am Einsatzort des Control Panels zur Verfügung steht.
- nur ausreichend qualifiziertes und autorisiertes Personal das Control Panel bedient.
- dieses Personal regelmäßig in allen zutreffenden Fragen von Arbeitssicherheit und Umweltschutz unterwiesen wird, sowie die Betriebsanleitung und insbesondere die darin enthaltenen Sicherheitshinweise kennt.
- alle an dem Control Panel angebrachten Sicherheits- und Warnhinweise nicht entfernt werden und leserlich bleiben.

*Nationale Vorschriften je nach Maschinentyp*  Je nach Maschinen- und Anlagentyp, in dem das Control Panel zum Einsatz kommt, bestehen nationale Vorschriften für Steuerungen solcher Maschinen und Anlagen, die der Betreiber einhalten muss. Diese Vorschriften regeln unter anderem, in welchen Zeitabständen die Steuerung überprüft werden muss.

Der Betreiber muss diese Überprüfung rechtzeitig veranlassen.

*Maßnahmen im Störfall* Bei Störungen am Control Panel kann anhand der Liste im Abschnitt *[Störungsbeseitigung](#page-14-1)* ermittelt werden, welche Maßnahmen einzuleiten sind.

### **Anforderungen an das Bedienungspersonal**

*Betriebsanleitung lesen* Jeder Benutzer des Control Panels muss diese Betriebsanleitung gelesen haben. *Software-Kenntnisse* Jeder Benutzer muss alle für ihn erreichbaren Funktionen der auf dem PC installierten Software kennen.

# <span id="page-5-1"></span><span id="page-5-0"></span>**Produktbeschreibung**

### **Bestimmungsgemäße Verwendung**

Das Control Panel CP6608 ist für den industriellen Einsatz in der Maschinen- und Anlagentechnik konzipiert. In einem Stahlblech-Gehäuse mit Aluminium-Front sind ein TFT-Display und ein Touch Screen (optional) aufgebaut. Der Einbau erfolgt in die Front von Schaltschränken.

*Das Control Panel nicht im Ex-Bereich einsetzen* 

#### **Das Control Panel darf nicht im Ex-Bereich eingesetzt werden.**

### **Anschlüsse**

*Anschlüsse des Control* 

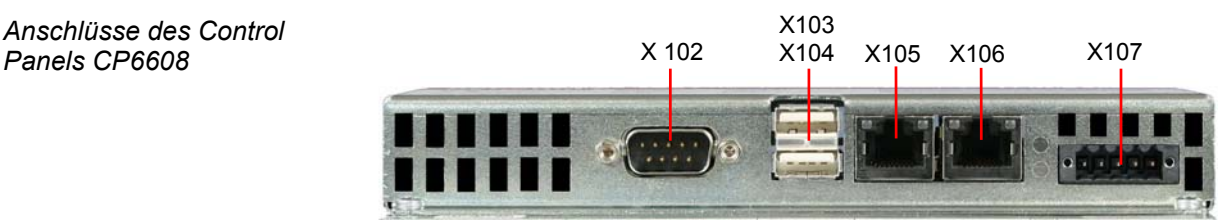

### **Pinbelegung**

*X 102 Serielle Schnittstelle* 

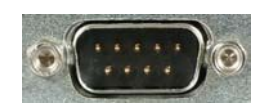

*D-SUB-Stecker 9-polig (RS 232)* 

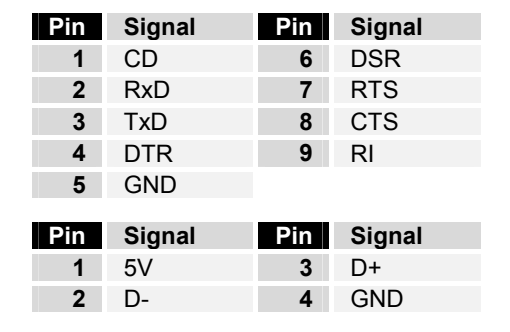

*X 105, X 106 Netzwerk* 

*X103, X104 USB out* 

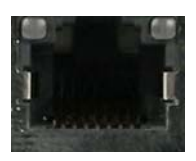

*A-Type)* 

*RJ-45-Stecker (Ethernet 10/ 100 MBit)* 

*USB Typ-A 2-fach Leiterplatten-Montage (FCI 72309-0030B USB Double Receptacle* 

*X107 Power*

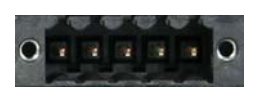

*Buchse 5-pol RM3.50 Sw Schraubkl. BL3.5/180F (WEIDMÜLLER 1615810000)*

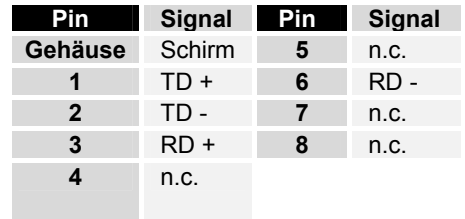

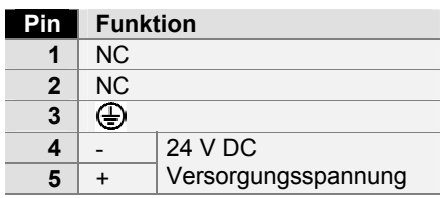

### **Steckerbeschreibung**

#### **Serielle Schnittstelle**

<span id="page-6-0"></span>*Serielle Schnittstelle COM1*  Das Control Panel verfügt über eine serielle Schnittstelle COM1 (**X 102**) vom Typ RS232 zum Anschluss von seriellen Peripheriegeräten.

#### **USB-Schnittstellen**

*USB out* Die beiden USB-Schnittstellen (**X 103, X104**) (Stecker-Typ A) dienen dem Anschluss von Peripheriegeräten mit USB-Anschluss. Unterstützt wird die USB2.0-Norm.

#### **Netzwerk-Schnittstellen**

*Netzwerk* Die RJ-45-Buchsen (**X 105, X 106**) ermöglichen den Anschluss des Control Panels an ein 10/ 100 MBit Ethernet-Netzwerk.

#### **Stromversorgung**

*Power* Über die Buchse (**X 107**) wird die Stromversorgung des Control Panels hergestellt.

### **Status-LEDs**

*Bedeutung der Status-LEDs* 

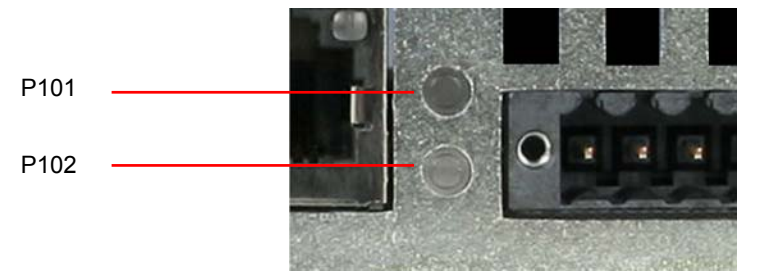

Im Bereich des Stromversorgungssteckers befinden sich die Status-LEDs.

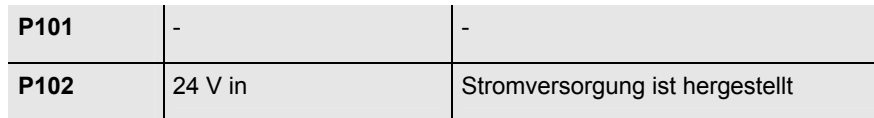

### **Bestelloption**

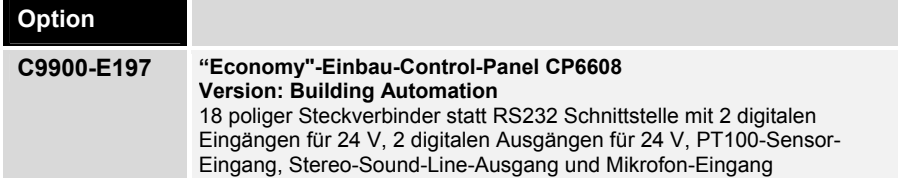

# <span id="page-7-0"></span>**Installationsanleitung**

Lesen Sie auch das Kapitel *[Allgemeine Hinweise.](#page-2-1)*

### **Transport und Auspacken**

Beachten Sie die vorgeschriebenen Lagerbedingungen (siehe Kapitel *[Technische Daten](#page-16-1)*).

### **Transportieren**

Trotz des robusten Aufbaus sind die eingebauten Komponenten empfindlich gegen starke Erschütterungen und Stöße. Schützen Sie deshalb Ihr Control Panel bei Transporten vor großer mechanischer Belastung. Für den Versand sollten Sie die Originalverpackung benutzen.

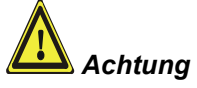

#### Beschädigungsgefahr des Gerätes!

Achten Sie bei Transporten in kalter Witterung oder wenn das Gerät extremen Temperaturschwankungen ausgesetzt ist darauf, dass sich keine Feuchtigkeit (Betauung) an und im Gerät niederschlägt.

Das Gerät ist langsam der Raumtemperatur anzugleichen, bevor es in Betrieb genommen wird. Bei Betauung darf das Gerät erst nach einer Wartezeit von ca. 12 Stunden eingeschaltet werden.

#### **Auspacken**

Gehen Sie beim Auspacken des Gerätes wie folgt vor:

- 1. Entfernen Sie die Verpackung.
- 2. Werfen Sie die Originalverpackung nicht weg. Bewahren Sie diese für einen Wiedertransport auf.
- 3. Überprüfen Sie die Lieferung anhand Ihrer Bestellung auf Vollständigkeit.
- 4. Bitte bewahren Sie unbedingt die mitgelieferten Unterlagen auf, sie enthalten wichtige Informationen zum Umgang mit Ihrem Gerät.
- 5. Prüfen Sie den Verpackungsinhalt auf sichtbare Transportschäden.
- 6. Sollten Sie Transportschäden oder Unstimmigkeiten zwischen Verpackungsinhalt und Ihrer Bestellung feststellen, informieren Sie bitte den Beckhoff Service.

### **Montage**

### <span id="page-8-1"></span>**Einbaumaße**

<span id="page-8-0"></span>*Control Panel CP6608* Alle Maßangaben in mm.

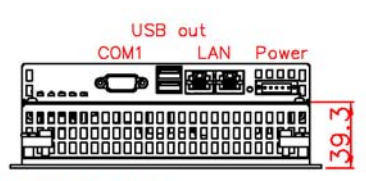

Ansicht von unten

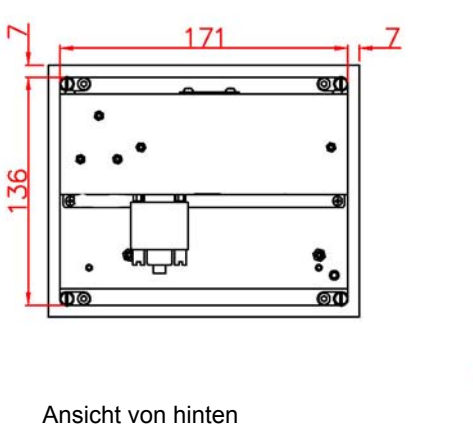

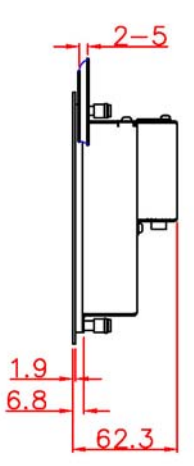

Ansicht von rechts

#### *Benötigter Einbauausschnitt*

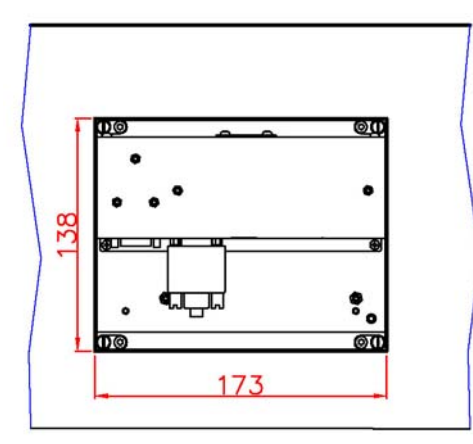

**Einbauausschnitt** 

### **Befestigung des Control Panels**

Die Ausschnittgröße für das Control Panel entnehmen Sie dem Kapitel *[Einbaumaße](#page-8-1)*.

<span id="page-9-0"></span>*Befestigung des Control Panels mit 4 Klemmhebeln* 

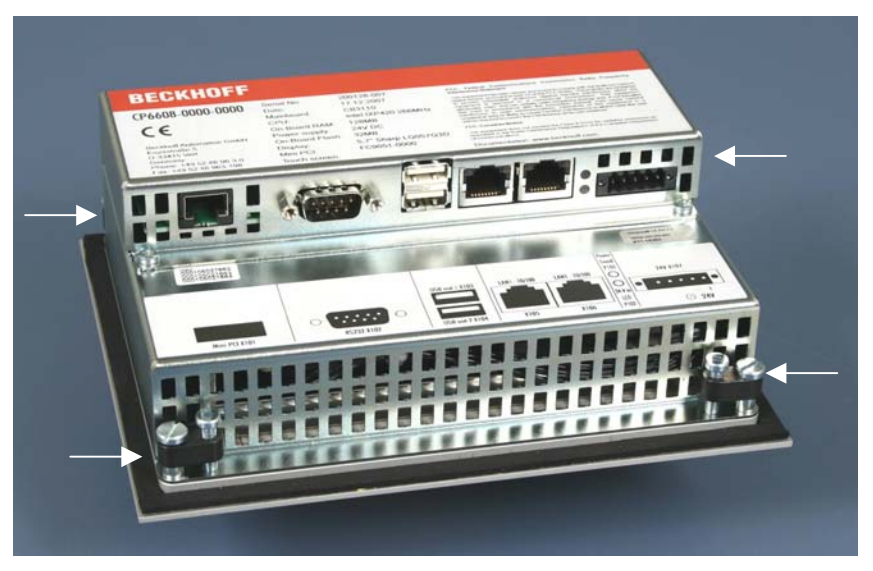

#### *Klemmhebel lösen,*

Setzen Sie das Control Panel in den Ausschnitt.

Lösen Sie die Klemmhebel mit einem 2,5 mm Innensechskantschlüssel.

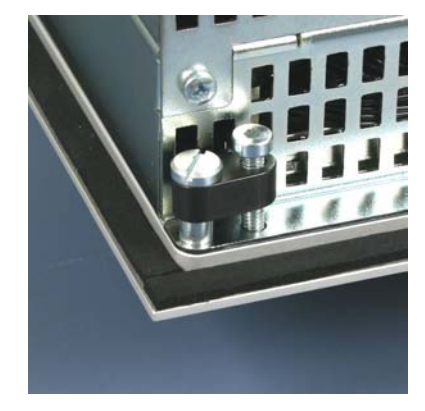

*herausklappen* 

Klappen Sie die Klemmhebel um 90° zur Seite,

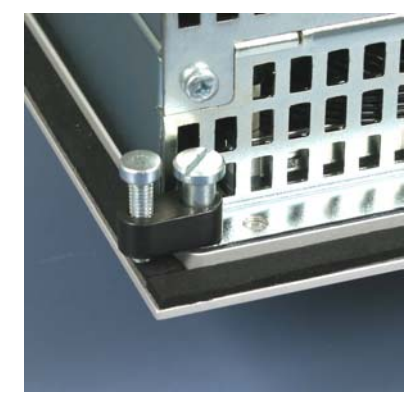

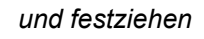

und ziehen Sie die Schrauben wieder fest.

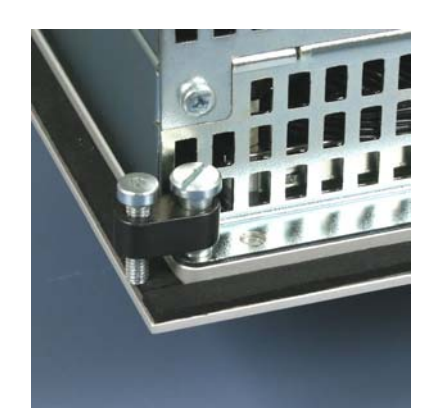

### **Montage des Versorgungskabels**

*Leitungsquerschnitte beachten, Spannungsabfall vermeiden!*

<span id="page-10-0"></span>Verdrahtung **Montieren Sie das Kabel für die Stromversorgung des Control Panels mit** dem mitgelieferten Material zur Steckermontage.

#### **Kabelquerschnitte**

Für den Anschluss der Stromversorgung müssen Leitungen mit einem Kabelquerschnitt von 1,5 mm<sup>2</sup> verwendet werden.

Bei größeren Entfernungen zwischen Spannungsquelle und Control Panel berücksichtigen Sie den Spannungsabfall in Abhängigkeit vom Kabelquerschnitt sowie Spannungsschwankungen Ihrer Versorgungsspannung, damit sichergestellt ist, dass die Spannung am Netzteil nicht unter 22 V abfällt.

*Material zur Steckermontage* 

*Absicherung* **Die Zuleitung der Stromversorgung ist mit maximal 16 A abzusichern.**

#### **Material zur Steckermontage**

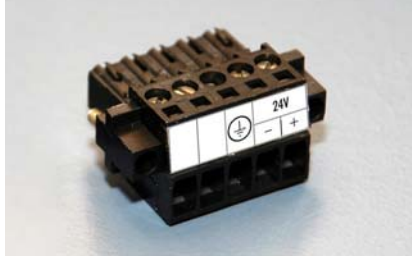

Steckerleiste 5-polig Zugentlastungsgehäuse mit

#### **Steckermontage**

So montieren Sie einen Stecker am Kabel:

- 1. Isolieren Sie die Kabelenden ab (Abisolierlänge 8 9 mm).
- 2. Verschrauben Sie die Kabelenden in der 5-poligen Steckerleiste gemäß Verdrahtungsplan.

Kabelbinder

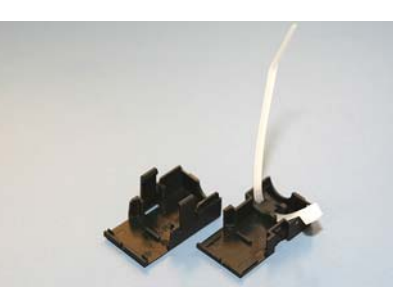

Fädeln Sie den Kabelbinder in das Unterteil des Zugentlastungsgehäuses ein.

*Einsetzen der Steckerleiste* 

*Befestigung des Gehäuse-*

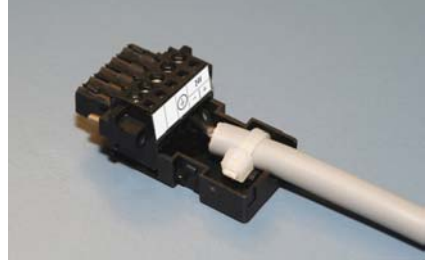

Setzen Sie die Steckerleiste in das Unterteil des Zugentlastungsgehäuses ein. Ziehen Sie den Kabelbinder fest zu und kneifen Sie die Kunststofflasche ab.

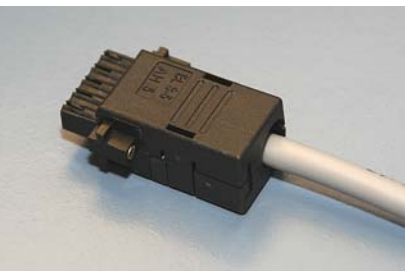

Befestigen Sie das Oberteil des Zugentlastungsgehäuses, in dem Sie es auf das Unterteil aufrasten.

*Montage eines Steckers am Kabel*

*Anbringen der Zugentlastung* 

*Oberteils* 

<span id="page-11-0"></span>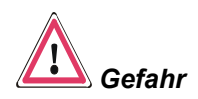

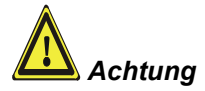

### **Control Panel anschließen**

Die Verbindungen am Control Panel dürfen niemals im explosionsgefährdeten Bereich verbunden oder getrennt werden! Explosionsgefahr!

Der Stromversorgungsstecker des Control Panels muss gezogen sein!

Lesen Sie die Dokumentation zu den externen Geräten, bevor Sie diese anschließen!

Während eines Gewitters dürfen Sie die Leitungen weder stecken noch lösen!

Fassen Sie beim Lösen einer Leitung immer am Stecker an. Ziehen Sie nicht an der Leitung!

#### **Leitungen anschließen**

Die Anschlüsse befinden sich an der Unterseite des Control Panels und sind im Kapitel *[Produktbeschreibung](#page-5-1)* dokumentiert.

Halten Sie beim Anschließen von Leitungen an das Control Panel die nachfolgend beschriebene Reihenfolge ein:

- schalten Sie das Control Panel aus
- trennen Sie das Control Panel von der Stromversorgung
- verbinden Sie alle Leitungen am Control Panel und an den anzuschließenden Geräten
- stellen Sie sicher, dass alle Schraubverbindungen zwischen Steckern und Buchsen einwandfrei festgedreht sind!
- verbinden Sie alle Geräte wieder mit der Stromversorgung

# <span id="page-12-0"></span>**Betriebsanleitung**

Lesen Sie auch das Kapitel *[Allgemeine Hinweise](#page-2-1)*.

### **Funktionsbeschreibung**

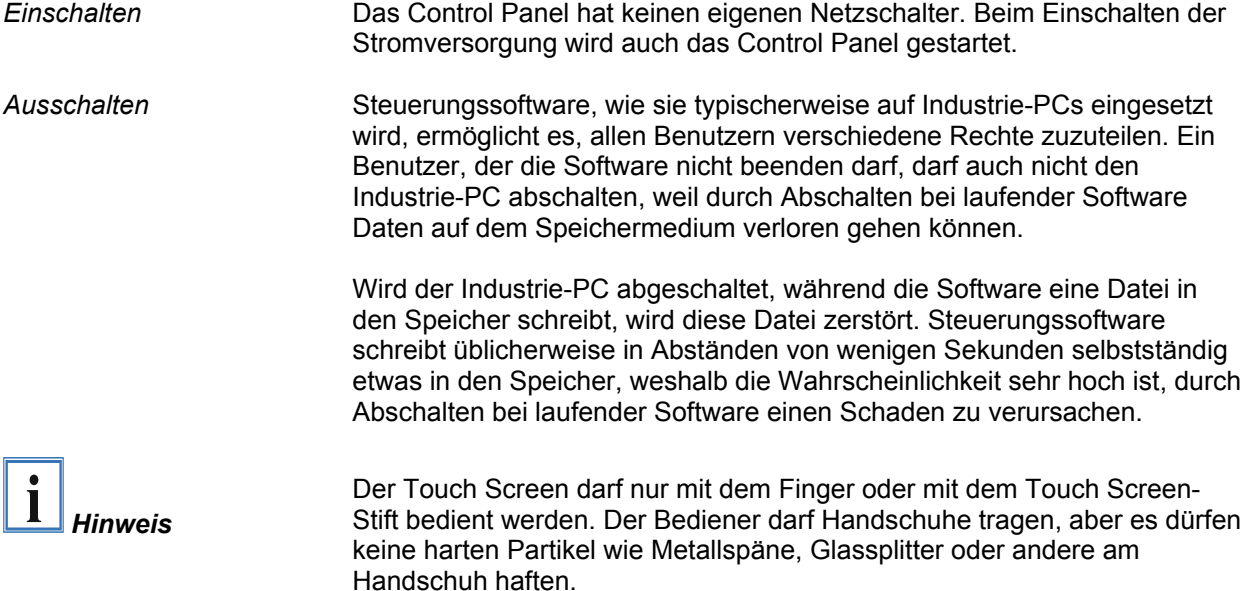

### **Wartung und Instandhaltung**

Lesen Sie auch das Kapitel *[Allgemeine Hinweise](#page-2-1)*.

### **Reinigung des Control Panels**

<span id="page-13-0"></span>*Control Panel erst abschalten* 

Schalten Sie das Control Panel und alle daran angeschlossenen Geräte aus, damit nicht unbeabsichtigt Tasten betätigt werden.

Die Front des Control Panels kann mit einem feuchten, weichen Putzlappen gereinigt werden. Verwenden Sie keine ätzenden Reinigungsmittel, keine Verdünnung, keine Scheuermittel und keine harten Gegenstände, die zu Kratzern führen könnten.

### **Batterie des Motherboards austauschen**

Eine verbrauchte Batterie auf dem Motherboard ist entsprechend den Vorschriften des Boardherstellers auszutauschen.

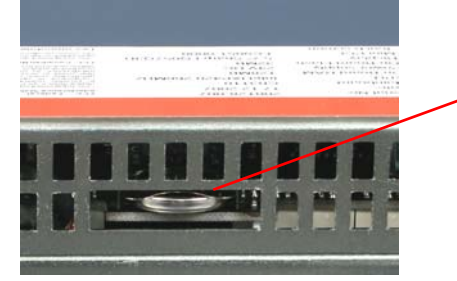

Die Batterie befindet sich an der Oberseite des Control Panels.

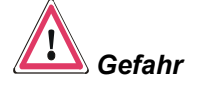

**i** *Hinweis*

Es besteht Explosionsgefahr, wenn die Batterie nicht vorschriftsmäßig ausgetauscht wird! Die Batterie darf nur gegen den identischen Typ oder einen vom Hersteller empfohlenen Ersatztyp ausgetauscht werden. Die Entsorgung der verbrauchten Batterie muss entsprechend den Angaben des Batterieherstellers erfolgen.

### **Wartung**

Das Control Panel ist wartungsfrei.

### **Austausch von Leuchtstofflampen aus dem Display**

Da Leuchtstofflampen ein Verschleißteil in einem Display darstellen, müssen diese abhängig von den Betriebsstunden nach einigen Jahren ausgetauscht werden.

Die Lampen des 5,7 Zoll-Displays können nur vom Beckhoff Service gewechselt werden.

### **Notfallmaßnahmen**

Im Fall eines Brandes ist das Control Panel mit Pulver oder Stickstoff zu löschen.

### **Außerbetriebnahme**

### **Entsorgung**

Zur Entsorgung muss das Gerät auseinandergebaut und vollständig zerlegt werden. Gehäuseteile können dem Metallrecycling zugeführt werden.

*Control Panel auseinander bauen und zerlegen* 

*Nationale Elektronik-Schrott-Verordnung beachten* 

Elektronik-Bestandteile wie Leuchtmittel und Leiterplatten sind entsprechend der nationalen Elektronik-Schrott-Verordnung zu entsorgen.

# <span id="page-14-0"></span>**Hilfe bei Störungen**

Lesen Sie auch das Kapitel *[Allgemeine Hinweise](#page-2-1)*.

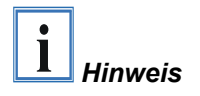

**Pixelfehler im TFT-Display sind produktionsbedingt und stellen keinen Reklamationsgrund dar!** 

# <span id="page-14-1"></span>**Störungsbeseitigung**

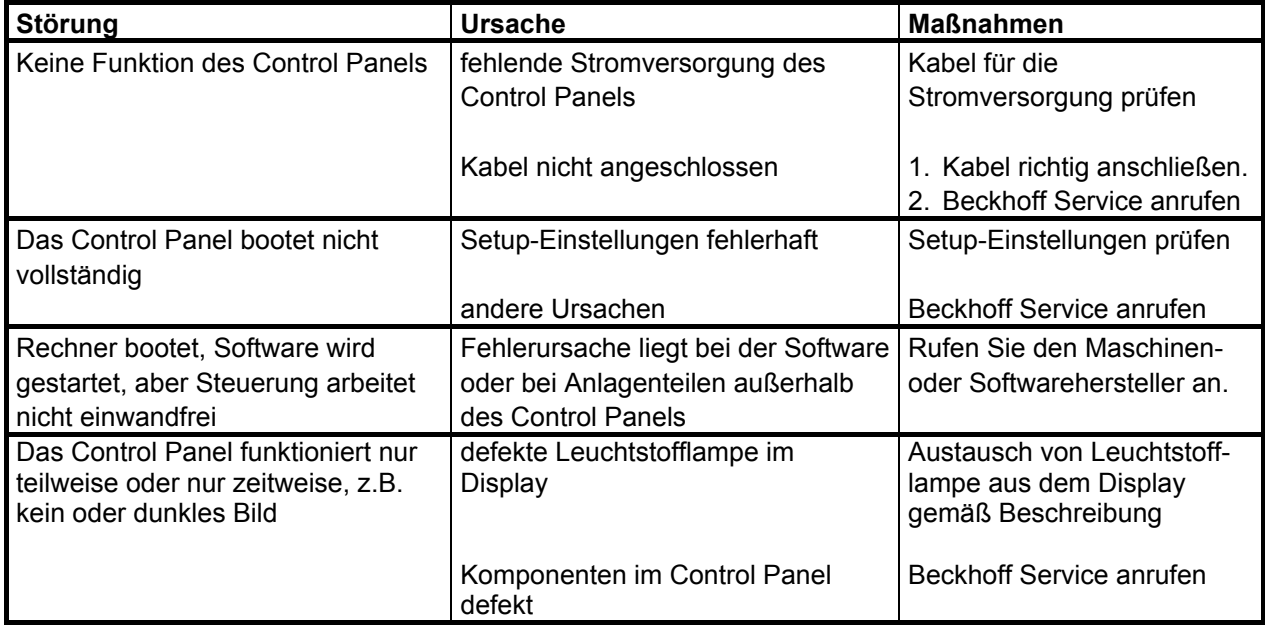

### <span id="page-15-0"></span>**Service und Support**

Beckhoff und seine weltweiten Partnerfirmen bieten einen umfassenden Service und Support, der eine schnelle und kompetente Unterstützung bei allen Fragen zu Beckhoff Produkten und Systemlösungen zur Verfügung stellt.

#### **Beckhoff Service**

Das Beckhoff Service Center unterstützt Sie rund um den After-Sales-Service:

- Vor-Ort-Service
- Reparaturservice
- Ersatzteilservice
- Hotline-Service

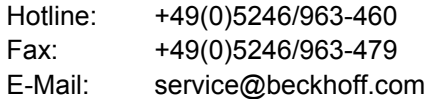

*Projektnummer angeben* Bitte geben Sie im Servicefall die **Projektnummer** Ihres Industrie-PCs an, welche Sie dem Typenschild entnehmen können.

#### **Beckhoff Support**

Der Support bietet Ihnen einen umfangreichen technischen Support, der Sie nicht nur bei dem Einsatz einzelner Beckhoff Produkte, sondern auch bei weiteren umfassenden Dienstleistungen unterstützt:

- weltweiter Support
- Planung, Programmierung und Inbetriebnahme komplexer Automatisierungssysteme
- umfangreiches Schulungsprogramm für Beckhoff Systemkomponenten

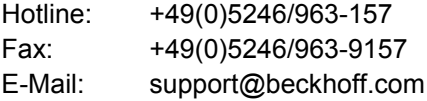

#### **Firmenzentrale**

Beckhoff Automation GmbH Eiserstraße 5 33415 Verl Deutschland

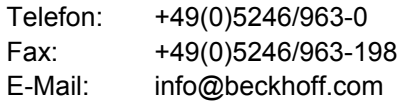

Die Adressen der weltweiten Beckhoff Niederlassungen und Vertretungen entnehmen Sie bitte unseren Internetseiten: [http://www.beckhoff.de](http://www.beckhoff.de/)

Dort finden Sie auch weitere Dokumentationen zu Beckhoff Komponenten.

# <span id="page-16-0"></span> **Anhang**

### <span id="page-16-1"></span>**Technische Daten**

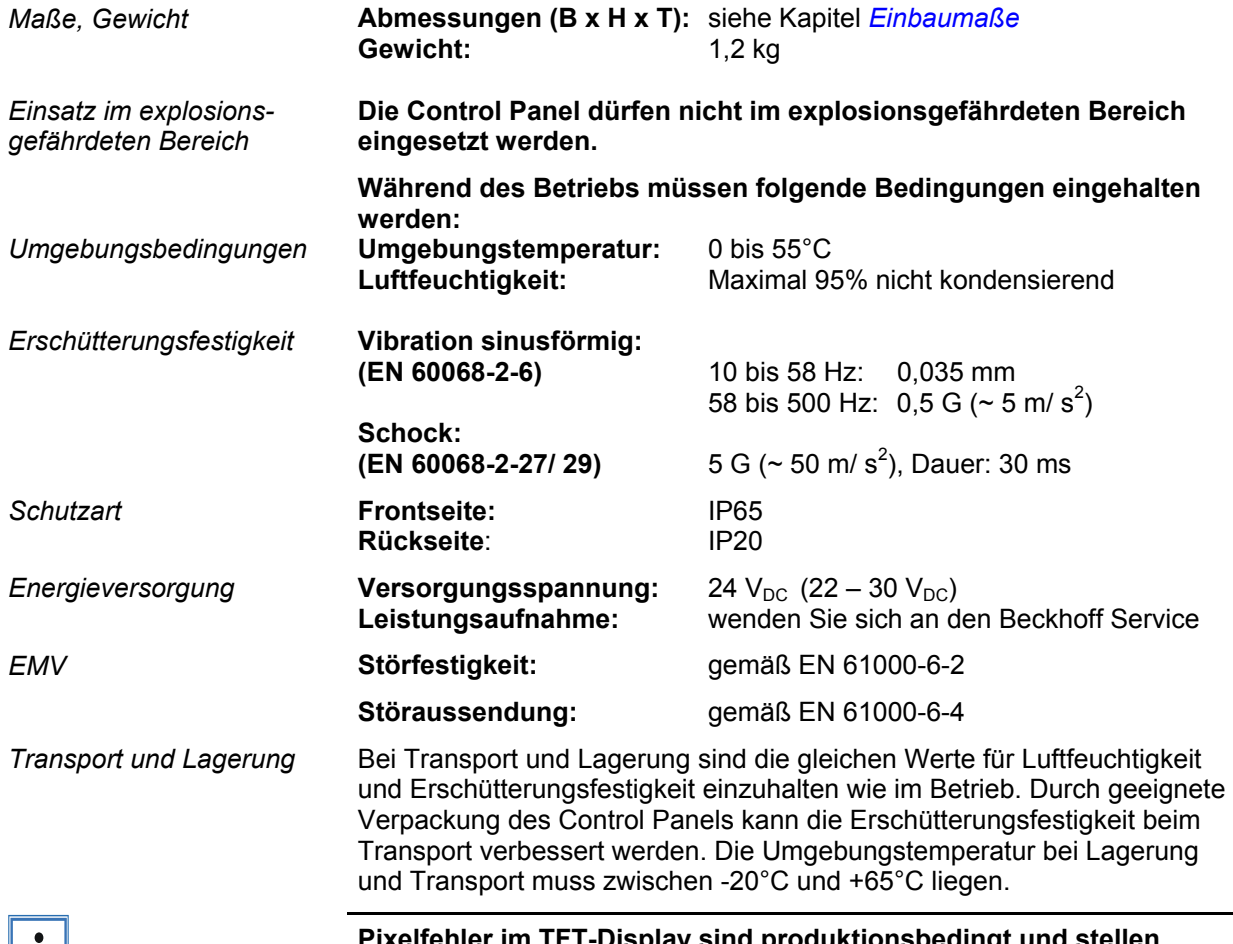

**i** *Hinweis*

Pixelfehler im TFT-Display **keinen Reklamationsgrund dar!** 

# **Approvals**

### **FCC: Federal Communications Commission Radio Frequency Interference Statement**

*FCC Approval for USA* This equipment has been tested and found to comply with the limits for a Class A digital device, pursuant to Part 15 of the FCC Rules. These limits are designed to provide reasonable protection against harmful interference when the equipment is operated in a commercial environment. This equipment generates, uses, and can radiate radio frequency energy and, if not installed and used in accordance with the instruction manual, may cause harmful interference to radio communications. Operation of this equipment in a residential area is likely to cause harmful interference in which case the user will be required to correct the interference at his own expense.

### **FCC: Canadian Notice**

*FCC Approval for Canada* This equipment does not exceed the Class A limits for radiated emissions as described in the Radio Interference Regulations of the Canadian Department of Communications.